# **Nastavení profilů záznamu**

Trasy jsou v Locusu zaznamenávány v rámci určitých konkrétních profilů, což jsou sady parametrů, určujících různé aspekty záznamu. Nastavení těchto paramterů jsou přístupná z několika míst:

• Nastavení > Záznam trasy > konkrétní záznamový profil •

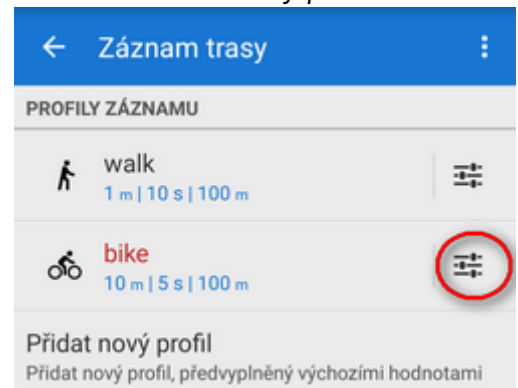

výsuvný boční panel záznamu trasy > nastavení záznamu trasy > konkrétní záznamový profil 瞎

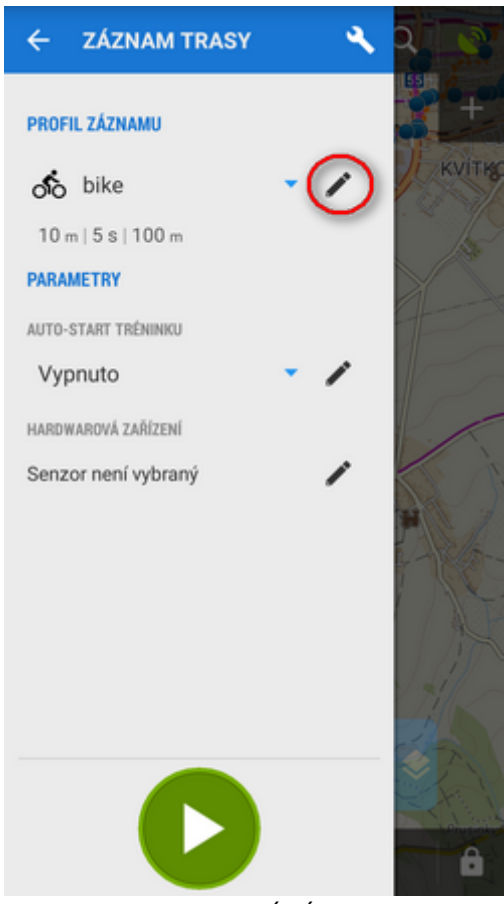

\* spodní lišta ovládání záznamu trasy > nastavení záznamu trasy > konkrétní záznamový profilœ

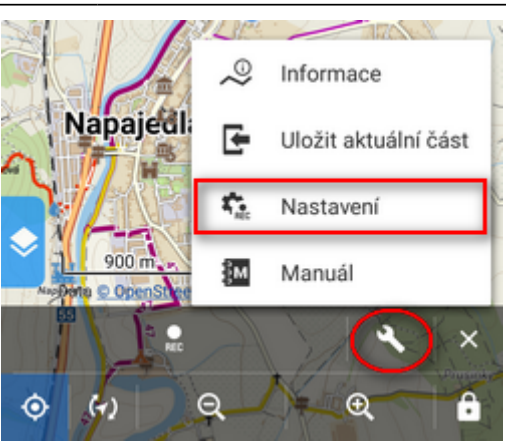

V tomto nastavení lze editovat pouze již vytvořený profil. Pokud chcete přidat nový profil, je potřeba se vrátit o úroveň výš (nastavení > záznam trasy).

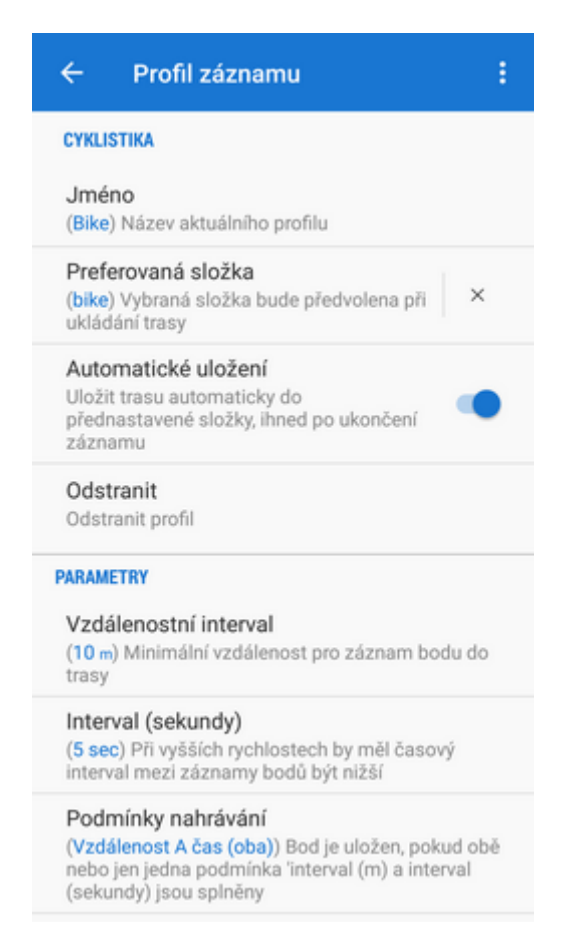

#### **Název - podle aktivity profilu záznamu**

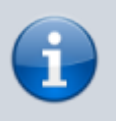

Aktivita profilu záznamu je nastavena při jeho vytvoření a nelze ji změnit. Pokud potřebujete profil s aktivitou, která není dostupná ve výchozím nastavení Locusu, je potřeba vytvořit **nový profil záznamu** (pouze Locus Map Pro)

- Název vložte název záznamového profilu
- Preferovaná složka zvolte složku, kam ukládat trasy zaznamenané tímto profilem. Výchozí nastavení je Naposledy použito. Pokud potřebujete novou složku, nejprve ji vytvořte ve [Správci](https://docs.locusmap.eu/doku.php?id=cz:manual:user_guide:tracks:management)
- Automatické uložení zaškrtněte, pokud chcete trasy automaticky ukládat ihned po ukončení záznamu. Možnost je aktivní, pouze pokud je zvolena jiná než "Naposledy použitá" preferovaná složka.
- Odstranit smaže profil. Pouze verze Locus Map Pro

#### **Parametry**

- Interval (metry) nastaví vzdálenost mezi zaznamenávanými trackpointy. Čím je pomalejší pohyb, tím kratší vzdálenost by měla mezi body být.
- Interval (sekundy) nastaví časový úsek mezi zaznamenáním dvou trackpointů. Čím pomalejší pohyb, tím delší by úsek měl být.
- Podmínky nahrávání definuje metodu záznamu trackpointů na základě vzdálenosti a časového intervalu:
	- Vzdálenost A čas trackpoint se zaznamená, pokud se setkají oba parametry najednou hladší průběh záznamu, ale méně přesný
	- Vzdálenost NEBO čas trackpoint se zaznamená, pokud platí jeden z parametrů záznamu - podrobný záznam, ale se spoustou trasových bodů
- Požadovaná přesnost (metry) nastaví maximální přijatelný rozsah přesnosti zaměření GPS relevantní pro záznam trasy
- Záznam pouze při pohybu záznam trasy probíhá pouze pokud Locus detekuje pohyb přístroje. Pokud je přístroj v klidu, nahrávání se přeruší.

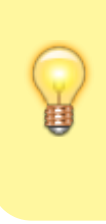

Občas se stane, že indikátor pozice se na mapě pohybuje i při faktické nulové rychlosti. To je způsobeno zpracováním hrubých GPS dat v přístroji při jejich současném nedostatku (špatný signál apod.). Při zapnutí této funkce Locus ukládá pouze korektní trackpointy.

Záznam při vypnuté GPS - záznam pokračuje ikdyž přístroj ztratí GPS signál, např. v budovách. Pozice je získávána wi-fi a mobilními sítěmi a je pouze přibližná.

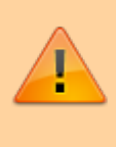

"Přesnost" takového záznamu se může pohybovat až v řádu kilometrů od vaší reálné polohy nebo se záznam přeruší kvůli nízké hodnotě v nastavení parametru Požadovaná přesnost.

### **Styl na mapě**

- Styl čáry záznamu trasy zobrazí okno dialogu s [nastavením stylu linie trasy](https://docs.locusmap.eu/doku.php?id=cz:manual:user_guide:tracks:management#styl_slozky_s_trasami)  barvy, módu, vzoru, tloušťky atd.
- Omezení bodů na mapě omezí počet zobrazených bodů aktuálně zaznamenávané trasy na mapě pro zajištění hladkého chodu aplikace. Doporučeno pro dlouhé trasy. Dlouhý záznam (hodně trackpointů) může spomalit zobrazování map.
- Počet bodů nastaví počet posledních viditelných trackpointů na mapě v případě jejich omezení

## **Pokročilé nastavení**

- Auto-start tréninku vyberte z předem nastavených **[komentovaných tréninkových](https://docs.locusmap.eu/doku.php?id=cz:manual:user_guide:tracks:recording:trainingmanager) [schémat](https://docs.locusmap.eu/doku.php?id=cz:manual:user_guide:tracks:recording:trainingmanager)**, které se spustí současně se záznamem trasy
- Automatický export nastaví automatický export zaznamenané trasy do souborů nebo na webové služby. Nastavovací dialog je stejný jako v případě **[exportu trasy](https://docs.locusmap.eu/doku.php?id=cz:manual:user_guide:tracks:export#okno_exportu_trasy)** kromě tlačítka nového exportu - **Nastavit** - potvrzuje výběr exportu
- Hardwarová zařízení vyberte **[bluetooth](https://docs.locusmap.eu/doku.php?id=cz:manual:user_guide:tools:bluetooth)** a **[ANT+](https://docs.locusmap.eu/doku.php?id=cz:manual:user_guide:tools:ant)** zařízení připojená k telefonu, která budou spuštěna současně se startem záznamu trasy
- Automatické spuštění Live tracking vyberte položku **[Live trackingu](https://docs.locusmap.eu/doku.php?id=cz:manual:user_guide:functions:live_tracking)**, která bude spuštěna současně se záznamem trasy

From: <https://docs.locusmap.eu/>- **Locus Map - knowledge base**

Permanent link: **[https://docs.locusmap.eu/doku.php?id=cz:manual:user\\_guide:tracks:recording:profiles\\_settings](https://docs.locusmap.eu/doku.php?id=cz:manual:user_guide:tracks:recording:profiles_settings)**

Last update: **2017/06/01 11:53**

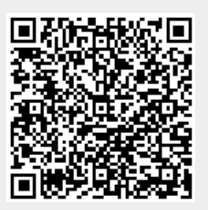